EEL 2880 HW2 - : Integrated Development Environment

- 1. Download and install TDE GCC and Codeblocks IDE that will be used with the class.
- 2. Create a console project with a folder name that is your first name. The project title should also be your first name.
- 3. Enter the following program and place your own name on line 21.

```
/* Program to calculate the product of two numbers. */
1
2
    #include <stdio.h>
    #include <time.h>
3
    int a,b,c;
4
5
    int product(int x, int y);
6
7
    int main()
8
    {
         time_t rawtime = time(NULL);
9
10
         /* Input the first number */
11
         printf("Enter a number between 1 and 100: ");
12
         scanf("%d", &a);
13
14
         /* Input the second number */
15
         printf("Enter another number between 1 and 100: ");
         scanf("%d", &b);
16
17
18
         /* Calculate and display the product */
19
         c = product(a, b);
         printf ("\n%d times %d = %d\n", a, b, c);
printf ("Your Name Here\n");
20
21
         printf ("First program %s\n", ctime(&rawtime));
22
23
         return 0;
24
    }
25
26
    /* Function returns the product of its two arguments */
27
    int product(int x, int y)
28
    {
29
         return (x * y);
30 }
```

- 4. Make sure the printout includes the Date from line 22.
- 5. Run the program and place the console window as shown on the next page.
- 6. Capture the whole screen and print it as instructed on the class web site.
- 7. Write your name and section number on the printout and submit through class web site
- 8. Remember This course has gone Paperless

Additional Questions:

supply the path for the following folders: Q1. What folder holds the C compiler?

- Q2. What folder holds the header files?
- Q3. What folder holds the library files?
- Q4. What folder holds Code::Blocks?

Q5. What folder holds the executable version of your project?

## **Reference Materials:**

Compile process: http://web.eng.fiu.edu/watsonh/EEL2880/IDE.pdf

Figure W.1 from http://www.tenouk.com/ModuleW.html

CodeBlocks online manual: http://www.codeblocks.org/docs/main\_codeblocks\_en.html

Slides 1-14 from

http://www.thefengs.com/wuchang/courses/cs201/Slides/03SystemOrganization.pptx

IDE working with

http://www.santarosa.edu/~ssarkar/cs10info/PROGRAMMING\_MODULE\_WORKING\_WITH\_AN\_IDE\_AND\_COMPIL\_ER\_SARKAR\_2013.pdf

Turn in this type of screen shot along with your answers:

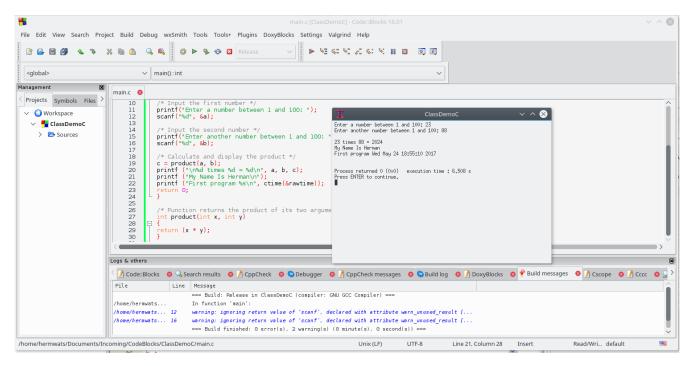